#### **МИНИСТЕРСТВО НАУКИ И ВЫСШЕГО ОБРАЗОВАНИЯ РОССИЙСКОЙ ФЕДЕРАЦИИ НОЯБРЬСКИЙ ИНСТИТУТ НЕФТИ И ГАЗА (ФИЛИАЛ) ФЕДЕРАЛЬНОЕ ГОСУДАРСТВЕННОЕ ОБРАЗОВАТЕЛЬНОЕ УЧРЕЖДЕНИЕ ВЫСШЕГО ОБРАЗОВАНИЯ «ТЮМЕНСКИЙ ИНДУСТРИАЛЬНЫЙУНИВЕРСИТЕТ» (Филиал ТИУ в г. Ноябрьске)**

Кафедра Экономики, менеджмента и естественнонаучных дисциплин

### **Комплект контрольно-оценочных средств по учебной дисциплине**

### **ИНФОРМАТИКА**

основной профессиональной образовательной программы по направлению подготовки **15.03.04 Автоматизация технологических процессов и производств**

> профиль **Автоматизация технологических процессов и производств в нефтяной и газовой промышленности**

> > Ноябрьск, 2019

Комплект контрольно-оценочных средств разработан на основе Федерального государственного образовательного стандарта высшего образования по направлению подготовки 15.03.04 «Автоматизация технологических процессов и производств» и рабочей программы дисциплины «Информатика».

Комплект контрольно-оценочных оценочных средств рассмотрен на заседании кафедры ТТНК

Протокол № 9 от «15» мая 2019 г.

Заведующий кафедрой А.В.Козлов

Разработчик: Лаптева С.В., доцент, к.п.н., доцент

Rang

### Паспорт комплекта контрольно-оценочных средств по учебной дисциплине «Информатика»

### 1. Контролируемые компетенции

Компетенции, формируемые в процессе изучения дисциплины для заочной формы обучения: в 1,2 семестрах (5 лет обучения) (таблица 1):

Таблица 1

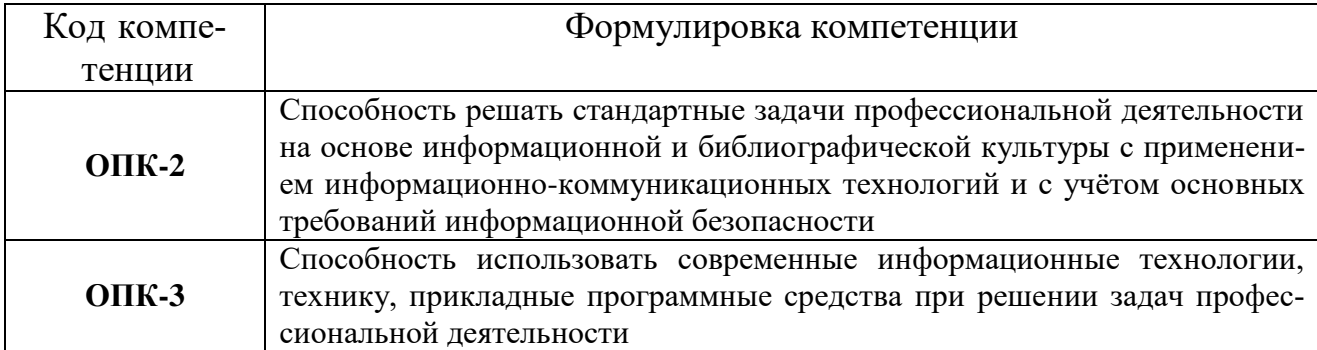

Формой промежуточной аттестации по учебной дисциплине является зачет (1 семестр, форма обучения 5 лет); экзамен (2 семестр, форма обучения 5 лет).

### 2. Результаты освоения учебной дисциплины, подлежащие проверке

В процессе изучения дисциплины осуществляется комплексная проверка следующих результатов обучения (таблица 2, 3, 4):

Таблица 2

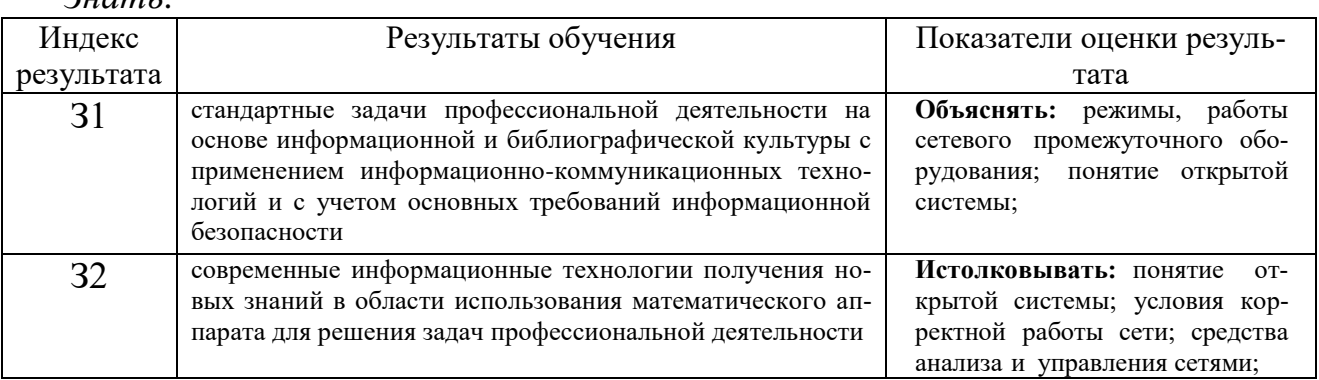

## Таблица 3

Уметь:

 $2<sub>u</sub>$ ami.

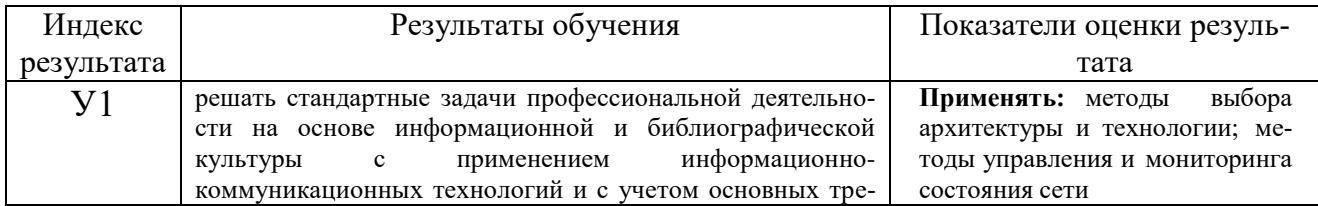

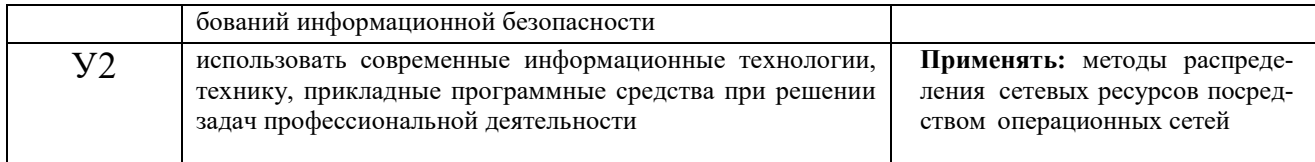

## Таблица 4

#### Владеть: Индекс Результаты обучения Показатели оценки резульрезультата тата навыками решения стандартных задач профессиональной Конфигурирование локальных  $B<sub>1</sub>$ деятельности на основе информационной и библиографисетей: ческой культуры с применением информационнореализация сетевых протоколов коммуникационных технологий и с учетом основных трепомощью программных  $\mathbf c$ бований информационной безопасности; обеспечения сисредств. стем измерения. прикладными программными средствами при решении Физическое и логическое проек- $B<sub>2</sub>$ задач профессиональной деятельности; обеспечения ситирование сетей. стем измерения.

## 3. Контроль и оценка освоения учебной дисциплины

Таблина 5

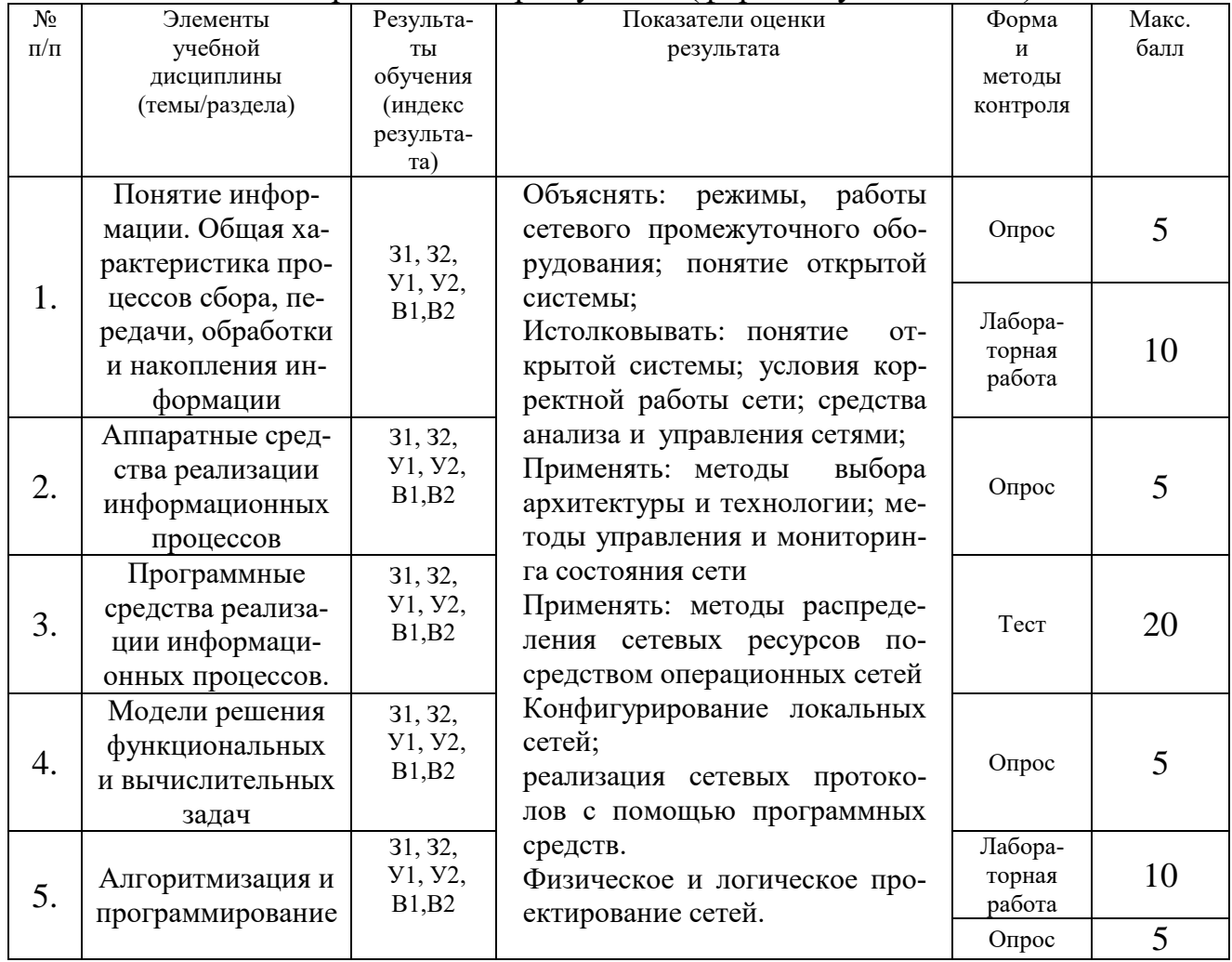

Первый семестр обучения (форма обучения 5 лет)

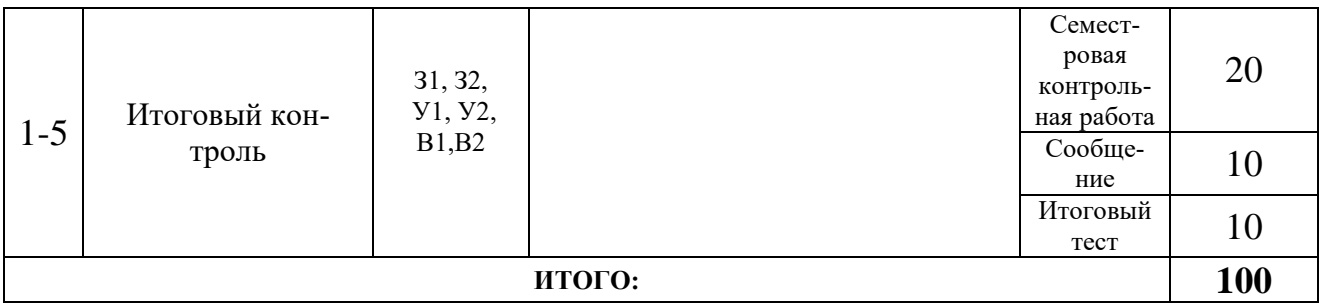

## Таблица 6

## Второй семестр обучения (форма обучения 5 лет)

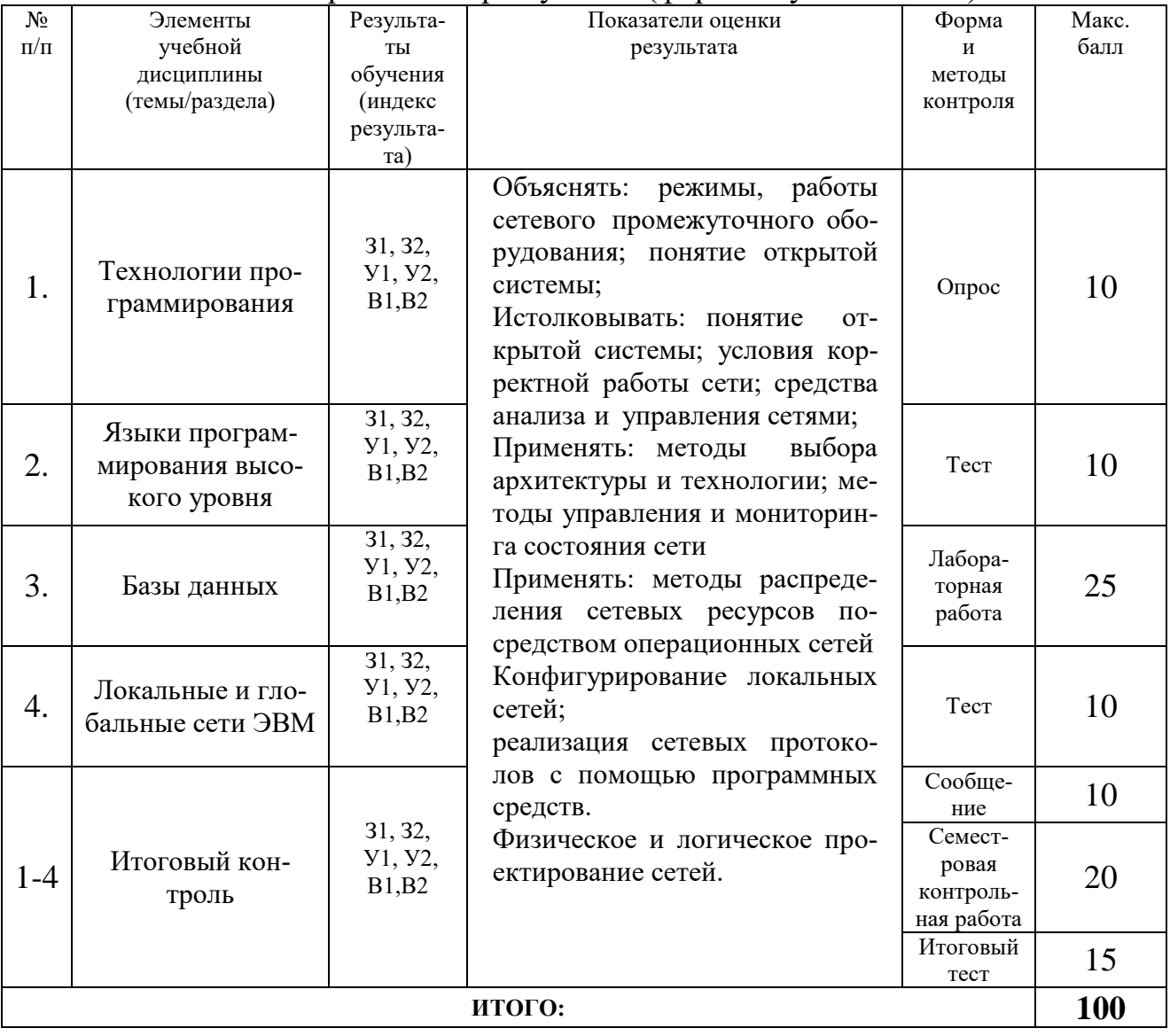

### **4. Типовые задания для текущего контроля**

Типовые задания для текущего контроля представляют собой комплекты заданий, охватывающих пороговый и продвинутый уровень усвоения знаний, умений и навыков согласно тематике изучаемого материала.

Текущий контроль представлен заданиями для контрольных работ, тестами, вопросами для самоконтроля (опрос) и темами сообщений.

#### **МИНИСТЕРСТВО НАУКИ И ВЫСШЕГО ОБРАЗОВАНИЯ РОССИЙСКОЙ ФЕДЕРАЦИИ НОЯБРЬСКИЙ ИНСТИТУТ НЕФТИ И ГАЗА (ФИЛИАЛ) ФЕДЕРАЛЬНОЕ ГОСУДАРСТВЕННОЕ ОБРАЗОВАТЕЛЬНОЕ УЧРЕЖДЕНИЕ ВЫСШЕГО ОБРАЗОВАНИЯ «ТЮМЕНСКИЙ ИНДУСТРИАЛЬНЫЙ УНИВЕРСИТЕТ» (Филиал ТИУ в г. Ноябрьск)**

Кафедра экономики, менеджмента и естественнонаучных дисциплин

### **Темы сообщений по дисциплине «Информатика»**

1. Интернет и становление систем дистанционного обучения и бизнесобразования.

2. Использование информационных ресурсов в интересах коммерческой деятельности.

3. Исследование структуры экономических информационных ресурсов Интернет.

4. Обзор агентств Интернета, предоставляющих деловую и финансовую информацию.

5. Прикладные экономические аспекты использования информационных технологий.

6. Развитие мирового рынка информации и информационных услуг.

7. Реклама образовательной и профессиональной деятельности в Интернет.

8. Рынок электронной коммерции, состояние и тенденции развития.

9. Сайты государственных образовательных учреждений экономического профиля.

10. Состояние и перспективы развития информационных технологий в экономике.

11. Сравнительные характеристики поисковых систем Интернета.

12. Становление и тенденции развития электронной торговли.

13. Тенденции развития электронных российских газет экономического профиля.

14. Характеристики электронных информационных агентств в области экономики.

15. Этапы и направления развития информационных технологий в экономических системах.

### **Требования к содержанию и оформлению:**

Объем сообщения – 10-12 страниц текста, оформленного в соответствии с указанными ниже требованиями:

титульный лист;

- содержание;
- введение;
- основная часть;
- заключение;
- список использованных источников;
- приложения (при необходимости).

Оформляется задание письменно, оно может включать элементы наглядности (иллюстрации, демонстрацию).

Регламент времени на озвучивание сообщения – до 15 мин.

Этапы работы над сообщением:

1. Подбор и изучение основных источников по теме, указанных в данных рекомендациях.

2. Составление списка использованных источников.

- 3. Обработка и систематизация информации.
- 4. Написание сообщения.

5. Публичное выступление и защита сообщения.

### **Критерии оценки:**

- 1) актуальность темы;
- 2) соответствие содержания теме;
- 3) глубина проработки материала;
- 4) грамотность и полнота использования источников;
- 5) наличие элементов наглядности;
- 6) устный рассказ.

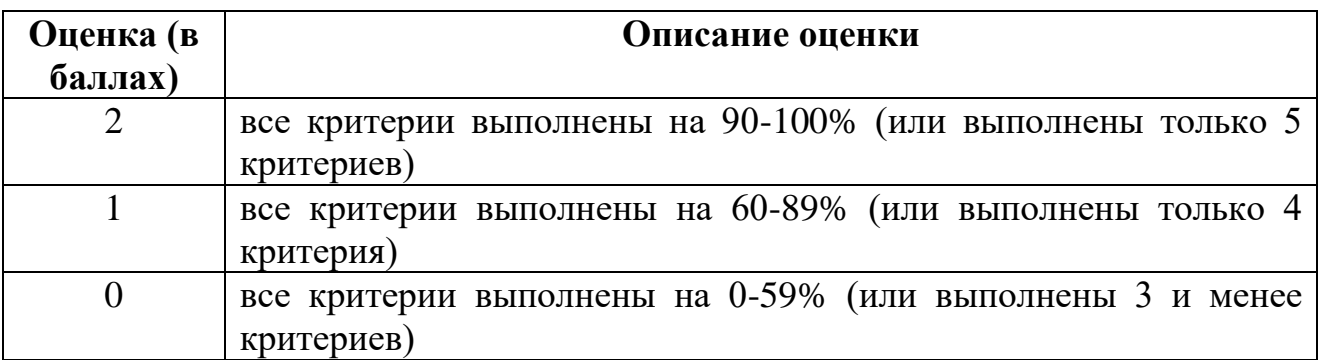

#### **МИНИСТЕРСТВО НАУКИ И ВЫСШЕГО ОБРАЗОВАНИЯ РОССИЙСКОЙ ФЕДЕРАЦИИ НОЯБРЬСКИЙ ИНСТИТУТ НЕФТИ И ГАЗА (ФИЛИАЛ) ФЕДЕРАЛЬНОЕ ГОСУДАРСТВЕННОЕ ОБРАЗОВАТЕЛЬНОЕ УЧРЕЖДЕНИЕ ВЫСШЕГО ОБРАЗОВАНИЯ «ТЮМЕНСКИЙ ИНДУСТРИАЛЬНЫЙ УНИВЕРСИТЕТ» (Филиал ТИУ в г. Ноябрьск)**

Кафедра Экономики, менеджмента и естественнонаучных дисциплин

### **Вопросы для самоконтроля по темам (опрос) по дисциплине «Информатика»**

### **Тема 1. Понятие информации**

Сообщения, данные, сигнал, атрибутивные свойства информации, показатели качества информации, формы представления информации. Системы передачи информации.

Меры и единицы количества и объема информации. Позиционные системы счисления. Высказывания. Операции с высказываниями. Логические основы ЭВМ.

### **Вопросы для самоконтроля**

- 1. Информатика предмет и задачи.
- 2. Информационные революции в истории развитии цивилизации.
- 3. Информационное общество основные черты.
- 4. Компьютеризация и информатизация общества.
- 5. Информационная культура.
- 6. Информация и данные.
- 7. Меры информации.
- 8. Качество информации.
- 9. Понятие информационной технологии.
- 10. Концепции внедрения информационной технологии в фирме.
- 11. Виды информационных технологий.
- 12. Понятие информационной системы.
- 13. Основные процессы в информационной системе.
- 14. Структура информационной системы.
- 15. Системы счисления и формы представления чисел.
- 16. Представление информации в ЭВМ.
- 17. Понятие высказывания.
- 18. Связки в сложных высказываниях.
- 19. Основные операции над высказываниями.
- 20. Таблицы истинности.
- 21. Упрощение высказываний (логических формул).
- 22. Построение логических схем.

### **Тема 2. Аппаратные средства реализации информационных процессов**

История развития ЭВМ. Вклад русских и советских учёных в создание и разработку вычислительной техники. Понятие и основные виды архитектуры ЭВМ.

Состав и назначение основных элементов персонального компьютера, их характеристики.

### **Вопросы для самоконтроля:**

- 1. История развития ЭВМ.
- 2. Понятие и основные виды архитектуры ЭВМ.
- 3. Структурная схема персонального компьютера.
- 4. Типовой состав аппаратных средств персонального компьютера, их характеристики.

### **Тема 3. Программные средства реализации информационных процессов**

Понятие системного и служебного (сервисного) программного обеспечения: назначение, возможности, структура. Операционные системы.

Файловая структура операционных систем. Операции с файлами.

Технологии обработки текстовой информации.

Электронные таблицы Excel.

Вычисления в Excel.

Технологии обработки графической информации.

Средства электронных презентаций.

### **Вопросы для самоконтроля**

- 1. Классификация программных средств ПК.
- 2. Операционные системы. MS DOS, MS Windows, OS MAC, Linux.
- 3. Компьютерные вирусы, происхождение и основные типы.

4. Антивирусные программы: общая характеристика. Профилактика заражения.

- 5. Прикладное программное обеспечение. Классификация, назначение.
- 6. текстовый редактор MS Word. Назначение. Основные функции.
- 7. Электронные таблицы MS Excel, назначение и основные функции.

### **Тема 4. Модели решения функциональных и вычислительных задач**

Моделирование как метод познания

Классификация и формы представления моделей.

Методы и технологии моделирования.

Информационная модель объекта

### **Вопросы для самоконтроля**

1. Моделирование как метод познания.

- 2. Классификация и формы представления моделей.
- 3. Методы и технологии моделирования.
- 4. Информационная модель объекта.

### **Тема 5. Алгоритмизация и программирование. Языки программирования**

Понятие алгоритма и его свойства. Блок-схема алгоритма Основные алгоритмические конструкции. Базовые алгоритмы. Программы линейной структуры. Операторы ветвления. Операторы цик-

ла.

### **Вопросы для самоконтроля**

- 1. Понятие алгоритма и его свойства. Блок-схема алгоритма.
- 2. Основные алгоритмические конструкции. Базовые алгоритмы.
- 3. Программы линейной структуры.
- 4. Операторы ветвления.
- 5. Операторы цикла.

## **Тема 6. Программные средства для презентации результатов проектной деятельности**

Этапы решения задач на компьютерах.

Понятие о структурном программировании. Модульный принцип программирования. Подпрограммы. Принципы проектирования программ сверхувниз и снизу-вверх.

Объектно-ориентированное программирование.

### **Вопросы для самоконтроля**

- 1. Этапы решения задач на компьютерах.
- 2. Понятие о структурном программировании. Модульный принцип программирования. Подпрограммы. Принципы проектирования программ сверху - вниз и снизу - вверх.
- 3. Объектно-ориентированное программирование.

### **Тема 7. Языки программирования высокого уровня**

Эволюция и классификация языков программирования. Основные понятия языков программирования Структуры и типы данных языка программирования.

Трансляция, компиляция и интерпретация. Основные этапы компиляции, лексический семантический анализ выражения, формальная грамматика, компилятор формулы, дерево синтаксического разбора.

Формальные грамматики.

### **Вопросы для самоконтроля**

1. Эволюция и классификация языков программирования. Основные понятия языков программирования.

2. Структуры и типы данных языка программирования.

3. Трансляция, компиляция и интерпретация.

4. Основные этапы компиляции, лексический семантический анализ выражения, формальная Формальные грамматики грамматика, компилятор формулы, дерево синтаксического разбора.

### **Тема 8. Базы данных**

Основы баз данных и знаний. Системы управления базами данных.

### **Вопросы для самоконтроля**

- 1. Понятие базы данных.
- 2. Понятие ключа, индекса.
- 3. Основные объекты БД.
- 4. Основные типы данных.
- 5. Базы данных. СУБД MS Access.

### **Тема 9. Локальные и глобальные сети ЭВМ.**

Сетевые технологии обработки данных.

Основы компьютерной коммуникации. Принципы организации и основные топологии вычислительных сетей.

Компьютерные коммуникации и коммуникационное оборудование .

Сетевой сервис и сетевые стандарты

Программы для работы в сети Интернет.

Защита информации в локальных и глобальных компьютерных сетях. Шифрование данных. Электронная подпись.

### **Вопросы для самоконтроля**

- 1. Сетевые информационные технологии.
- 2. Классификация компьютерных сетей.
- 3. Протоколы, топология и стандарты организации сети.
- 4. Кодирование и запись информации.
- 5. Сообщение, методы модуляции несущей.
- 6. Стандарты сжатия статических и динамических изображений.
- 7. Компьютерные справочные правовые системы.
- 8. Глобальная сеть Интернет.

# **Критерии оценки:**

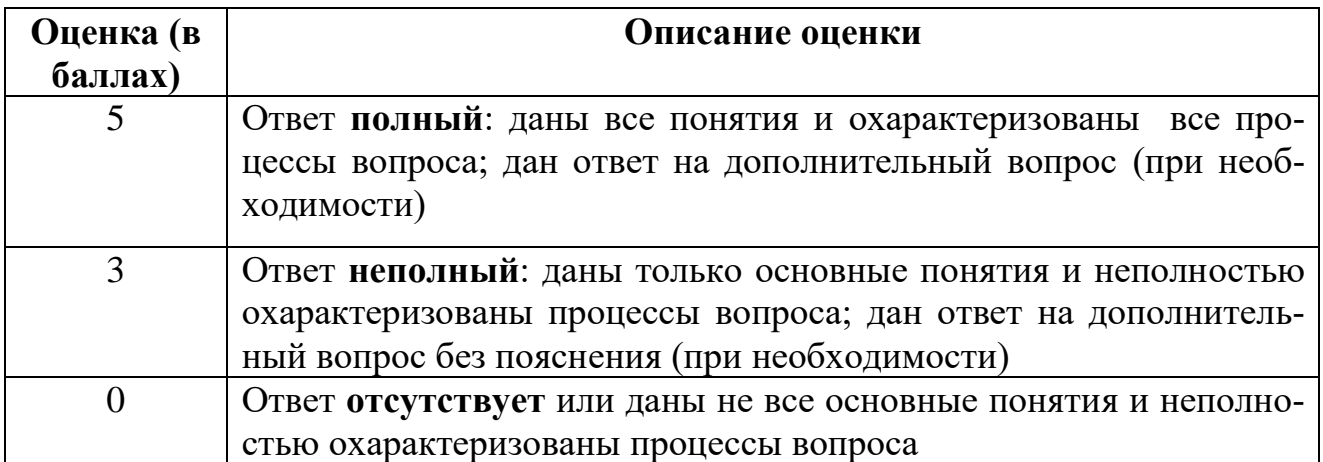

#### **МИНИСТЕРСТВО НАУКИ И ВЫСШЕГО ОБРАЗОВАНИЯ РОССИЙСКОЙ ФЕДЕРАЦИИ НОЯБРЬСКИЙ ИНСТИТУТ НЕФТИ И ГАЗА (ФИЛИАЛ) ФЕДЕРАЛЬНОЕ ГОСУДАРСТВЕННОЕ ОБРАЗОВАТЕЛЬНОЕ УЧРЕЖДЕНИЕ ВЫСШЕГО ОБРАЗОВАНИЯ «ТЮМЕНСКИЙ ИНДУСТРИАЛЬНЫЙ УНИВЕРСИТЕТ» (Филиал ТИУ в г. Ноябрьск)**

Кафедра экономики, менеджмента и естественнонаучных дисциплин

### **Типовые задания контрольных работ по дисциплине «Информатика»**

Типовые задачи на экзамене

1. В MS Excel постройте график функции  $y=4x^2-8$ .

2. Составьте блок-схему алгоритма вычисления действительных корней квадратного уравнения.

3. В MS Excel постройте график функции y=5x-13.

4. В MS Power Point создайте презентацию, содержащую на первом слайде гиперссылки (навигационное меню) для перехода на другие слайды, а на всех остальных слайдах управляющие кнопки для возврата на первый слайд.

5. Переведите число 0,73 из 10-ой системы счисления в 2-ую систему (с точностью до 4-х знаков после запятой). Проверьте правильность перевода с помощью программы Калькулятор.

6. В MS Word подготовьте документ, содержащий 4 уровня заголовков, автооглавление и автоматические ссылки на библиографические источники.

7. Переведите число BA,C из 16-ой системы счисления в 2-ую и 8-ую системы (с точностью до 2-х знаков после запятой).

8. Составьте блок-схему алгоритма вычисления минимума из 3-х чисел X, Y и Z.

9. В представленных таблицах БД указать следующие параметры:

- типы данных полей
- тип связи между таблицами;
- ключевые поля.

Вариант А.

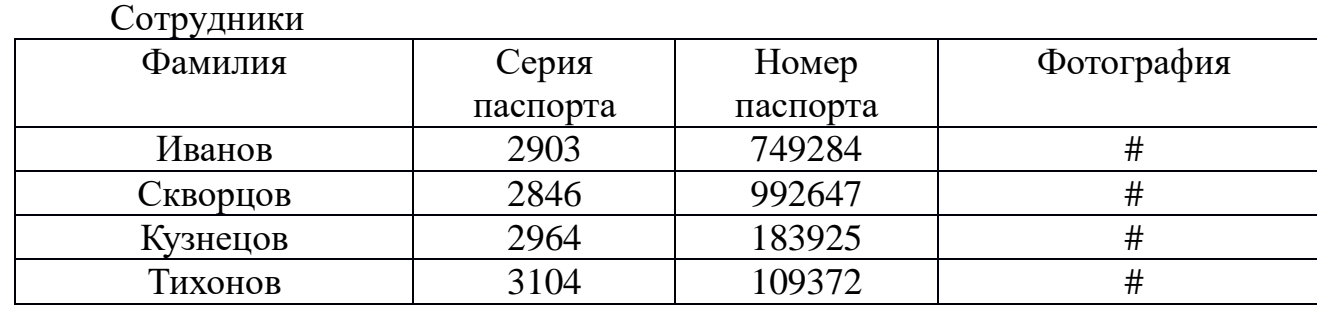

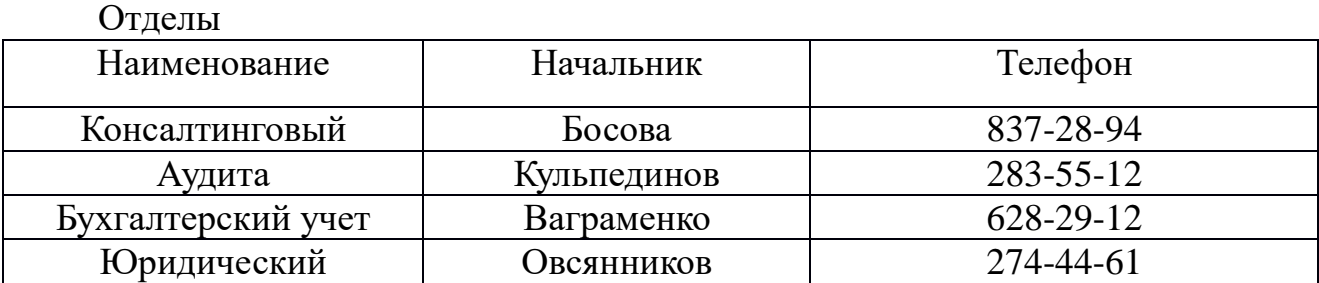

#### **МИНИСТЕРСТВО НАУКИ И ВЫСШЕГО ОБРАЗОВАНИЯ РОССИЙСКОЙ ФЕДЕРАЦИИ НОЯБРЬСКИЙ ИНСТИТУТ НЕФТИ И ГАЗА (ФИЛИАЛ) ФЕДЕРАЛЬНОЕ ГОСУДАРСТВЕННОЕ ОБРАЗОВАТЕЛЬНОЕ УЧРЕЖДЕНИЕ ВЫСШЕГО ОБРАЗОВАНИЯ «ТЮМЕНСКИЙ ИНДУСТРИАЛЬНЫЙ УНИВЕРСИТЕТ» (Филиал ТИУ в г. Ноябрьск)**

Кафедра экономики, менеджмента и естественнонаучных дисциплин

### **Фонд тестовых заданий по дисциплине «Информатика»**

### **Тема 4 «Модели решения функциональных и вычислительных задач».**

#### **1. Моделирование – это:**

1) процесс создания модели;

2) формальное описание процессов и явлений;

3) метод познания, состоящий в создании и исследовании моделей;

4) наблюдение модели

#### **2. Модель – это:**

1) некий новый объект, который отражает существенные особенности изучаемого объекта, явления или процесса;

2) уменьшенная копия реального объекта;

3) любой объект окружающего мира;

4) стройная девушка

### **3. Может ли один и тот же объект иметь множество объектов?**

1) да; 2) нет; 3) не знаю; 4) правильного ответа нет

### **4. Могут ли разные объекты быть описаны одной моделью?**

1) да; 2) нет; 3) не знаю; 4) правильного ответа нет

### **5. Какие модели воспроизводят геометрические, физические и другие свойства объектов в материальной форме?**

1) информационные; 2) табличные; 3) иерархические; 4) сетевые; 5) предметные

### **6. Образные модели представляют собой:**

1) текст; 2) формулу; 3) таблицу;

4) зрительные образы объектов, зафиксированные на каком-либо носителе информации

### **7. Примерами каких моделей служат географические карты, графики, диаграммы?**

1) знаковых информационных моделей;

2) образных информационных моделей;

3) предметных моделей

#### **8. Пример описательной информационной модели:**

1) алгебра; 2) теория вероятности; 3) закон механики; 4) гелиоцентрическая модель мира

#### **9. Система – это:**

1) набор отдельных элементов;

2) совокупность взаимосвязанных объектов, которые называются элементами системы;

- 3) множество объектов;
- 4) совокупность отдельных множеств

### 10. Важнейшим признаком системы является:

1) её структура; 2) взаимосвязанные объекты; 3) целостное функционирование; 4) слово "система"

### 11. Модели, описывающие состояние системы в определенный момент времени, называются:

- 1) динамическими информационными моделями;
- 2) статическими информационными моделями:
- 3) предметными моделями;
- 4) образными информационными моделями

#### 12. Динамические модели описывают:

- 1) развитие организмов или популяций животных;
- 2) модели строения растений и животных;
- 3) модели строения молекул:
- 4) простые механизмы

### 13. Какой тип моделей применяется для описания ряда объектов, обладающих одинаковыми наборами

#### свойств?

- 1) сетевые информационные модели;
- 2) иерархические сетевые модели;
- 3) табличные информационные модели;
- 4) нет правильного ответа

### 14. На первом этапе исследования объекта или процесса обычно строится:

- 1) предметная модель;
- 2) компьютерная модель;
- 3) формализованная модель;
- 4) описательная информационная модель

### 15. Сколько основных этапов разработки и исследования моделей на компьютере?  $1)$  2; 2) 3; 3) 4; 4) 5

### Тема 9. «Локальные и глобальные сети ЭВМ»

1). В терминологии сетей ТСР/IР маской сети называют двоичное число, которое показывает, какая часть IP-адреса узла сети относится к адресу сети, а какая - к адресу узла в этой сети. Адрес сети получается в результате применения поразрядной конъюнкции к заданному адресу сети и его маске. По заданным IP-адресу сети и маске определите адрес сети:

IP-адрес: 145.92.137.88 Маска: 255.255.240.0

При записи ответа выберите из приведенных в таблице чисел 4 фрагмента четыре элемента IP-адреса и запишите в нужном порядке соответствующие им буквы без точек

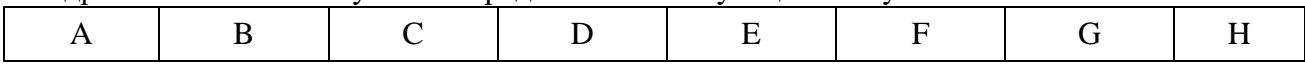

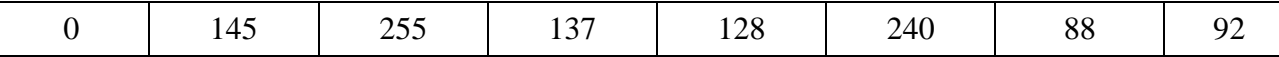

2). В терминологии сетей ТСР/IР маской сети называется двоичное число, определяющее, какая часть IP-адреса узла сети относится к адресу сети, а какая - к адресу самого узла в этой сети. Обычно маска записывается по тем же правилам, что и IP-адрес. Адрес сети получается в результате применения поразрядной конъюнкции к заданному IP-адресу узла и маске.

По заданным IP-адресу узла и маске определите адрес сети.

IP-адрес узла: 142.9.227.146

Маска: 255.255.224.0

При записи ответа выберите из приведенных в таблице чисел четыре элемента IP-адреса и запишите в нужном порядке соответствующие им буквы, без использования точек.

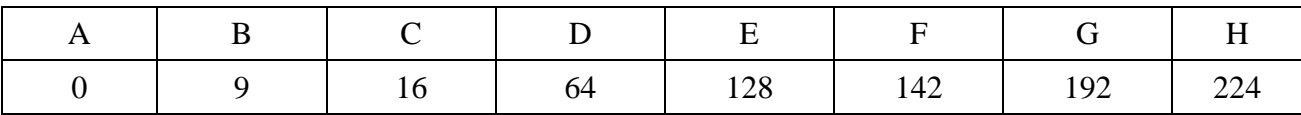

3). Маской подсети называется 32-разрядное двоичное число, которое определяет, какая часть IP-адреса компьютера относится к адресу сети, а какая часть IP-адреса определяет адрес компьютера в подсети. В маске подсети старшие биты, отведенные в IP-адресе компьютера для адреса сети, имеют значение 1; младшие биты, отведенные в IP-адресе компьютера для адреса компьютера в подсети, имеют значение 0.

Если маска подсети 255.255.255.224 и IP-адрес компьютера в сети 162.198.0.157, то по-рядковый номер компьютера в сети равен

4). В терминологии сетей ТСР/IР маской подсети называется 32-разрядное двоичное число, определяющее, какие именно разряды IP-адреса компьютера являются общими для всей подсети - в этих разрядах маски стоит 1. Обычно маски записываются в виде четверки десятичных чисел - по тем же правилам, что и IP-адреса. Для некоторой подсети используется маска 255.255.248.0. Сколько различных адресов компьютеров допускает эта маска? Примечание. На практике для адресации компьютеров не используются два адреса: адрес сети и широковещательный адрес.

5). Петя записал IP-адрес школьного сервера на листке бумаги и положил его в карман куртки. Петина мама случайно постирала куртку вместе с запиской. После стирки Петя обнаружил в кармане четыре обрывка с фрагментами IP—адреса. Эти фрагменты обозначены буквами А, Б, В и Г. Восстановите IP-адрес. В ответе укажите последовательность букв, обозначающих фрагменты, в порядке, соответствующем IP-адресу.

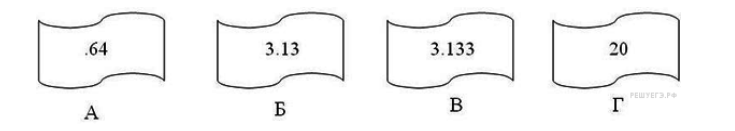

### Тема 7. «Языки программирования высокого уровня»

1. Укажите правильно организован цикл для обработки всех элементов массива, размерность которого п

— For (int i = 1; i <= n; i + +) — For (int i = 0; i <= n; i + +) — For (int i = 1; i <n; i + +)

+ For (int i = 0; i <n; i + +)

2. Приведенный фрагмент программы решает задачу вычисления суммы элементов массива. Какие команды соответствуют выделенной команде? int n [100]; int  $S = 0$ 

for (int k = 0; k < 100; k + +)  $S = S + n$  [k]; + For (int k = 0; k < 100; k + +)  $S$  + = n [k]; - For (int k = 0; k < 100; k + +, S = S + n [k]):

+ For (int k = 0; k < 100; S = S + n [k], k + +)

— For (int k = 0; k < 100;)  $S = S + n[k]$ ; k + +;

3. Проанализируйте приведенный фрагмент программы. Выберите верное утверждение, касающееся данного фрагмента

int  $L = 0$ 

for (ini k = 0; k <n; k + +)

if (a [k] <0) L + +;

- Находим индекс первого отрицательного элемента

+ Находим индекс последнего отрицательного элемента

+ Если отрицательного элемента нет, переменная L укажет на первый элемент массива

— Если отрицательного элемента нет, переменная L будет иметь значение за пределами инлексов массива

4. Укажите тип данных, определяет служебное слово struct:

- Массив данных с различной структурой;
- Тип функций, которые могут иметь различную структуру параметров;
- Тип данных, которые могут менять свою структуру;
- + Составной объект, к которому могут входить элементы различных типов.

5. Укажите элементы, которые может содержать структура:

- + Только поля:
- Только функции;
- Поля и функции;

6. Укажите типы доступа возможные для элементов структур:

- Любые:
- Только закрытые;
- + Только открытые:
- Только зашишены

7. Из предоставленных вариантов инициализации массива данных выберите правильный:

- Int a  $[4] = 2,4,16,8;$
- Int a  $[4] = (2, 4, 16, 8)$
- Int a  $[4] = [2, 4, 16, 8]$ ;
- + Int a  $[4] = \{2,4,16,8\}$

8. Определите, для чего предназначены конструкторы класса:

- Для конструирования класса;
- Для инициализации объектов класса;
- + Для выделения памяти объектам класса;
- Для объявления объектов класса

9. Укажите конструктор, который будет вызван компилятором, если объект A класса Point объявить таким образом — Poиnt A:

- + Конструктор по умолчанию;
- Конструктор копирования;
- Конструктор присваивания;
- Конструктор перемещения;
- Конструктор с параметрами

#### 10. Выберите, какие виды конструкторов является в С +:

- + Конструктор по умолчанию;
- + Конструктор копирования;
- Конструктор присваивания;
- Конструктор перемещения;
- + Конструктор с параметрами

#### 11. Укажите, когда вызывается деструктор объекта

- После вызова конструктора этого объекта;
- + При завершении программы;
- Когда программа выходит из области действия объекта;
- После вызова деструктора этого объекта
- + При исполнении операции delete для динамического объекта

12. Укажите, какой тип возвращают конструкторы объектов:

- void
- int
- char
- double
- + Не возвращают никакого

#### 13. Определите, что такое производный класс:

- + Класс, построенный на основе другого класса
- Класс, на основе которого построен другой класс
- Класс, на основе которого построено ни одного класса
- Класс, у которого кроме элементов являются методы

14. Укажите, какие спецификаторы доступа не существуют

- public
- protected
- private
- + open

15. Определите, имеет доступ производный класс к закрытым элементов своего базового класса:

- имеет
- $+$  нет
- Имеет при открытом наследования
- Имеет при отсутствии спецификатора наследования

16. Определите, что такое множественное наследование:

— Наследование нескольких производных классов от одного базового

+ Наследования производного класса от нескольких базовых

— Наследование производного класса с спецификатором many

— Наследование производного класса от класса, который является производным от другого класса

17. Дано фрагмент кода, содержащий вызов метода класса: Pro p1 (2,5)  $p1.$ Show  $()$ ; Определить прототип функции- элемента класса — Void Show (int a, int b) — Void pro :: Show (int a, int b) — Void Show (Pro &)

 $+$  Void Show  $()$ :

18. Даны два экземпляра класса. Каким может быть его объявление? Pro P1, P2; — Class Pro {Int a, b; Pro (int, int);} + Class Pro {Int a, b; } — Class Pro {Int a, b; Pro (Pro &) Pro (int, int);} — Class Pro {Int a, b; Pro (Pro &) }

19. Даны объявления класса. Создать 2 экземпляра класса: class Point {Int x, y; public: void Show (); }; — Point  $t1$ ; Point  $t2(10,50)$ + Point t1; Point t2; — Point t1 (100,100) Point t2 (10,50) — Point  $t1$  (50,50) Point  $t2$  ();

20. Дано описание класса. Определить правильную реализацию метода: class person { char name [20]; int age; void Init (char \*, int); } X; Предоставить переменной х конкретных значений — Void Init (char  $*$  a, int b) {strcpy (name, a) age = b}; — Void Init (char  $*$  a, int b) {name = a; age = b}; + Void person :: Init (char  $*$  a, int b) {strcpy (name, a) age = b}; — Void person :: Init (char  $*$  a, int b) {name = a; age = b};

21. Даны объявления класса. Определить количество полей и методов: class Tovar {Char \* nazva; int price;

void Show (); Tovar $()$ : Tovar (char  $*$ , int);  $\cdot$ — 2 поля, 1 способ — 2 поля. 2 метола  $+2$  поля. 3 метола - 3 поля, 2 метода - 5 полей, метод нет

### Тема 8. «Базы данных»

### 1. Базы данных — это ...

- а) поименованная совокупность данных;
- b) программные средства, позволяющие организовывать информацию в виде таблиц,
- с) поименованная совокупность структурированных данных, относящихся к определенной предметной области;
- d) программные средства, осуществляющие поиск информации.

### 2. Информационная система - это ...

- а) система, реализующая автоматизированный сбор и обработку информации, манипулирование данными, а также средства обработки данных, ПО и обслуживающий персонал;
- b) программные средства, позволяющие организовывать информацию в виде таблиц, а также осуществлять с ними различные операции;
- с) система, позволяющая разрабатывать различного уровня программы, основным назначением которых является обработка информации БД;
- d) система, позволяющая автоматически осуществлять сбор информации и ее обработку.

### 3. Система управления базами данных - это ...

- а) поименованная совокупность структурированных данных, относящихся к определенной предметной области;
- b) поименованная совокупность данных;
- с) комплекс программных и языковых средств;
- d) поименованная структурированная совокупность данных.

### 4. Молель данных - это ...

- а) совокупность правил организации структурированных данных, а также организаций целостности;
- b) совокупность структурированных данных;
- с) набор структурированных данных, к которым необязательно применима целостность данных;
- d) средство для структурированных данных, к которому может быть применена целостность данных.

### 5. К классическим не относится ... модель:

- а) реляционная;
- b) сетевая;
- c) иерархическая;
- d) многомерная.

#### **6. В данной последовательности появились СУБД:**

- a) реляционная; 3
- b) сетевая;  $2$
- c) иерархическая; 1
- d) многомерная. 4

#### 7. **В реляционной БД информация организована в виде**

- a) сети;
- b) иерархической структуры;
- c) дерева;
- d) прямоугольной таблицы.

#### **8. На данном рисунке изображена … модель данных:**

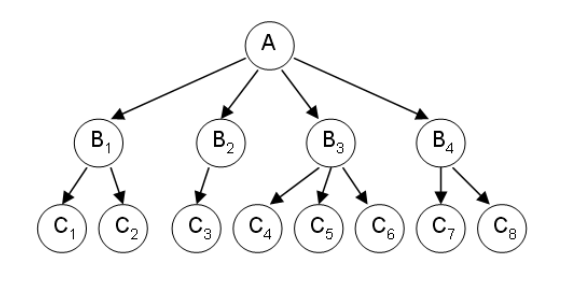

- a) сетевая;
- b) реляционная;
- c) многомерная;
- d) иерархическая.

#### 9. **Наименьший поименованный элемент в базе данных - это** …

- a) шаблон;
- b) поле;
- c) клетка;
- d) запись.

#### 10. **Тип поля (числовой или текстовый) определяется** …

- a) названием поля;
- b) типом данных;
- c) шириной поля;
- d) количеством записей.

### 11. **Структура базы данных изменится, если**

- a) добавить/удалить запись;
- b) отредактировать запись;
- c) поменять местами записи;
- d) добавить/удалить поле.

#### 12. **Неверно утверждение:**

- a) поле включает в себя несколько записей;
- b) запись включает в себя несколько полей;
- с) каждое поле базы данных имеет свой размер;
- d) база данных имеет жесткую структуру.

### 13. Пи разработке таблицы необязательно соблюдать такое требование, как ...

- а) уникальность заголовков таблицы;
- b) уникальность записей;
- с) повторение данных неключевых полей;
- d) атомарность значений полей каждой записи.

### 14. К понятию «строка» и «столбец» в терминологии «отношение» относятся такие понятия. как .... соответственно.

- а) кортеж, строка:
- b) кортеж, атрибут;
- с) атрибут, поле;
- d) атрибут, столбец.

#### 15. Выделение под номером ... на рисунке можно назвать экземпляром записи.

**Contract Contract Contract** 

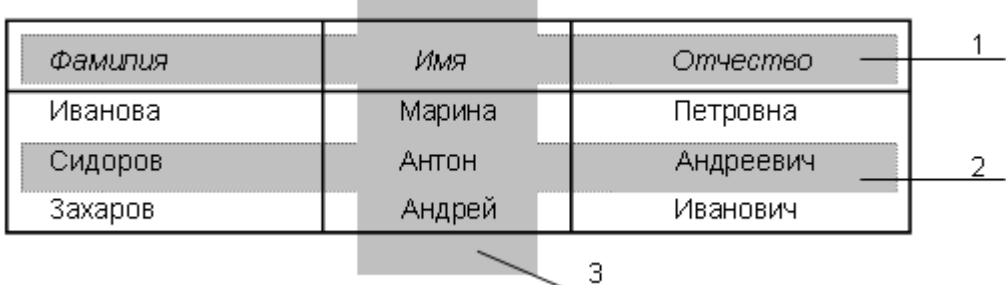

- a)  $1 \text{ m } 2$ :
- b)  $2 \text{ H } 3$ ;
- c) 1:
- $d)$  2.

### 16. Первичный ключ - это ...

- а) поле или набор полей, однозначно идентифицирующий конкретную запись;
- b) альтернативный ключ, который однозначно идентифицирует конкретную запись;
- с) порядковый номер записи;
- d) поле, идентифицирующее конкретную запись таблицы.

### 17. Ключ, однозначно идентифицирующий запись, но не совпадающий с первичным ключом, получил название:

- а) вторичного ключа;
- b) альтернативного ключа;
- с) дочернего ключа;
- d) непервичного ключа.

#### 18. Дочерняя таблица для связи с родительской таблицей должна иметь:

- а) первичный ключ:
- b) вторичный ключ;
- с) внешний ключ;
- d) альтернативный ключ.

#### 19. Непротиворечивость данных в базе данных обеспечивается:

- а) механизмами доступа к данным;
- b) транзакциями;
- с) целостностью данных;
- d) параллелизмом.

#### 20. На данном рисунке между двумя таблицами может быть установлено отношение ..., с учетом того, что поставщик поставляет на склады различные виды товаров? (Направление соблюдается)

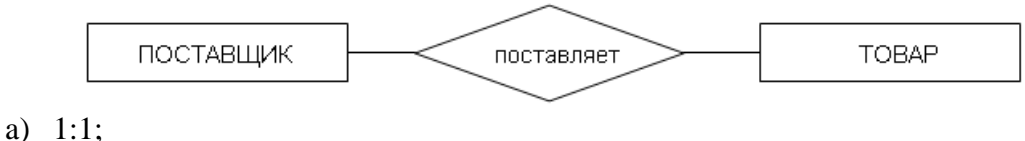

- b)  $1:M;$
- c)  $M:1$ ;
- 
- $d)$  M:M.

### 21. Приведенным ниже операциям реляционной алгебры соответствуют описательные характеристики:

- a)  $A \cup B$ : а) множество элементов, являющихся членами А, но отсутствующих в В;
- b)  $A \cap B$ : b) множество элементов, присутствующих в А. В или в обоих множествах одновременно;
- c)  $A-B$ ; с) отношение, содержащее все возможные кортежи, которые представляют собой комбинацию атрибутов двух кортежей, принадлежащих двум заданным, при условии, что в этих комбинированных кортежах присутствуют одинаковые значения в одном или нескольких общих для исходных отношений атрибутах;
- d)  $A \triangleright \triangleleft B$ . d) множество элементов, присутствующих в множествах А и В одновременно.

OTBeT: a-b, b-d, c-a, d-c.

### 22. Реляционная операция ... является основой для запроса.

- а) пересечение;
- **b**) объединение:
- с) проекция;
- $d)$   $BbI$ <sub>0</sub> $p.$
- 23. Лана ситуация: в первом отношении А находится 9 записей, а во втором отношении В - 15 записей. После операции ... результатом нового отношения будет 13 записей, если известно, что в обоих отношениях есть 2 одинаковых записи?
	- a)  $A \cup B$ :
	- b)  $A-B$ ;
	- c)  $B \cap A$ ;
	- d)  $B-A$ .

OTRET: d

### 24. Этап проектирования баз данных - ... - не зависит от конкретной СУБД?

- а) компьютерное моделирование;
- b) даталогическое проектирование;
- с) инфологическое проектирование;
- d) физическое проектирование.

### 25. Нормализация - это...

- а) процесс установки целостности базы данных;
- b) процесс приведения базы данных к актуальному состоянию вследствие нарушения связей между таблицами;
- с) процесс разбиения таблицы на две или несколько таблиц:
- d) процесс соединения нескольких таблиц в единую результирующую таблицу.

### 26. Функциональная зависимость характеризует:

- а) связь между атрибутами одного отношения;
- b) связь между отношениями;
- с) связь между атрибутами разных отношений;
- d) связь между одним атрибутом одного отношения и несколькими атрибутами другого отношения.

### 27. Требованием первой нормальной формы является:

- а) отсутствие составных значений в каждом атрибуте каждого кортежа;
- b) группа полей, однозначно определяющих запись:
- с) наличие полей, зависящих от значения первичного ключа;
- d) отсутствие полей, значения которых

### 28. Отношение находится во второй нормальной форме, если оно находится в первой нормальной форме и:

- а) каждый ключевой атрибут функционально зависит от первичного составного ключa:
- b) каждый неключевой атрибут частично функционально зависит от первичного ключа:
- с) каждый неключевой атрибут функционально полно зависит от первичного ключа:
- d) каждый ключевой атрибут функционально полно зависит от первичного составного ключа.

### 29. Данный вид функциональной зависимости имеет непосредственное отношение к третьей нормальной форме:

- а) полная:
- **b**) частичная:
- с) транзитивная;
- d) тривиальная.

### 30. Слово ... является ключевым словом, описывающим команду выбора языка  $SOL:$

- a) SELECT:
- b) UPDATE;
- c) ALTER:
- d) SELEKT.

31. Функция ... производит подсчет количества строк в наборе данных.

- a) INT;
- b) SUMM;
- c)  $AVG$ :
- d) COUNT.

### 32. Функция ... производит подсчет среднего арифметического значения поля.

- $e)$  INT:
- f) SUMM;
- $g)$  AVG;
- h) COUNT.

### 33. Команда ... записана без синтаксических ошибок.

- a) SELECT FIO. SUMMA INTO ZARPLATA
- b) SELECT \* FROM ZARPLATA FOR SUMMA>1000
- c) SELECT \* FROM ZARPLATA
- d) SELECT FIO, SUMMA WHERE SUMMA=1000

### 34. Команла ... записана с ошибкой.

- a) SELECT \* FROM ZARPLATA
- b) SELECT SUMMA/100\*13 AS NALOG FROM ZARPLATA WHERE SUMMA>2000
- c) SELECT SUMMA/100 AS NALOG FROM ZARPLATA
- d) SELECT \* FROM ZARPLATA FOR FIO=' *HBAHOB*'

### 35. Функция ... не является агрегированной.

- a)  $ROUND()$
- b)  $SUM()$
- c)  $MAX()$
- $d)$  MIN()

### 36. Команда ... формирует набор данных без повторяющихся строк.

- a) SELECT DISTINCT FIO FROM ZARPLATA
- b) SELECT UNICUM FIO FROM ZARPLATA
- c) SELECT FILTER FIO FROM ZARPLATA
- d) SELECT FILTER FIO WHERE ZARPLATA

### 37. Команда ... выводит всех сотрудников с фамилиями, начинающимися на «Ив».

- a) SELECT \* FROM ZARPLATA WHERE FIO=LIKE('*H*B%')
- b) SELECT \* FROM ZARPLATA WHERE FIO LIKE ' $H_B\%$ '
- c) SELECT \* FROM ZARPLATA WHERE LIKE 'VIB%'=FIO
- d) SELECT \* FROM ZARPLATA WHERE LIKE FIO ' $H_B\%$ '

### 38. Механизм доступа к данным ... обладает низкоуровневым интерфейсом.

- a) ADO;
- b) ODBC;
- $c)$  BDE:
- d) OLE DB.

### 39. Логическая единица программы, обладающая способностью к восстановлению, получила название:

- a) параллелизма;
- b) восстановления;
- c) транзакции;
- d) преобразования.

**40. Системы управления базами данных, которые взаимодействуют с данными с помощью файловых операций, предоставляемых операционной системой, получили название …**

- a) клиент-серверные;
- b) файл-серверные;
- c) настольные;
- d) персональные.

### **Тема 3. Программные средства реализации информационных процессов.**

1. Тема "Работа с операционной системой»

1. Как удалить файл в Windows?

А Выделить значок файла, нажать клавишу Delete Б Выделить значок файла, нажать клавишу Back Space Буксировать значок файла на значок папки "Корзина" Буксировать значок файла на панель задач

2. Что произойдет, если по значку файла щелкнуть правой кнопкой мыши и в контекстном меню выполнить команду "Отправить – Диск 3,5 (А:)"?

Перемещение файла на дискету Копирование файла на дискету В Копирование файла на диск А: Г Удаление файла

3. Что необходимо сделать для сохранения изменений в файле? Выполнить команду "Файл - Открыть..." Выполнить команду "Файл - Свойства..." В Выполнить команду "Файл - Сохранить" Нажать кнопку "Сохранить" на панели инструментов

4. Что необходимо сделать для создания на Рабочем столе ярлыка папки?

Перетащить левой кнопкой мыши на Рабочий стол значок папки при нажатой клавише Ctrl

Перетащить левой кнопкой мыши на Рабочий стол значок папки при нажатой клавише Shift

Перетащить правой кнопкой мыши на Рабочий стол значок папки, затем в контекстном меню выполнить команду "Создать ярлык(и)"

По значку папки щелкнуть правой кнопкой мыши, в контекстном меню выполнить команду "Создать ярлык", перетащить левой кнопкой мыши на Рабочий стол значок ярлыка при нажатой клавише Shift

5. Какие средства операционной системы Windows предназначены для работы с файловой системой?

> Окна папки "Мой компьютер" Панель залач Главное меню Программа "Проводник"

6. Как переименовать файл (папку)?

Щелкнуть правой кнопкой мыши по значку файла, в контекстном меню выполнить команду "Переименовать", ввести новое имя файла, нажать на клавишу Enter

Б Выделить значок файла, нажать клавишу клавиатуры Esc, ввести новое имя файла, нажать на клавишу Enter

Выделить значок файла, выполнить команду "Файл - Свойства...", ввести новое имя файла, нажать на клавишу Enter

Выделить значок файла, щелкнуть левой кнопкой мыши по имени файла, ввести новое имя файла, нажать на клавишу Enter

7. Как восстановить удаленный файл?

Шелкнуть правой кнопкой мыши по значку папки "Корзина" и в контекстном меню выполнить команду "Очистить корзину"

Открыть окно папки "Корзина", щелкнуть правой кнопкой мыши по значку восстанавливаемого файла и в контекстном меню выполнить команду "Восстановить"

Открыть окно папки "Корзина", перетащить значок восстанавливаемого файла в нужную папку

Открыть окно папки "Корзина", выделить значок восстанавливаемого файла, нажать клавишу Enter

8. Однократный щелчок правой кнопкой мыши осуществляет…

Открытие файла или папки Окончание работы Windows Вызов контекстного меню Отмену предыдущей команды

9. С помощью поисковой системы можно найти файл рисунка, если известно…

Его имя Его размер Его содержание Имя логического диска, на котором он записан

10.Что происходить при перетаскивании левой кнопкой мыши значка фала Письмо.doc из папки D:\Документы в папку С:\Документы?

> Копирование Перемещение В Перемещение, если нажата клавиша Ctrl Перемещение, если нажата клавиша Shift

11.Как скопировать файл из одной папки в другую?

Значок файла из окна одной папки перетащить в окно другой папки при нажатой клавиши Ctrl

Значок файла из окна одной папки перетащить в окно другой папки при нажатой клавиши Shift

В Выделить значок файла, выполнить команду "Правка – Копировать" Выделить значок файла, выполнить команду "Правка - Копировать", затем открыть окно другой папки, выполнить команду "Правка - Вставить"

12.Что необходимо сделать для открытия файла? Выполнить команду "Файл -Открыть..." Б Выполнить команду "Файл –Создать" Дважды щелкнуть левой кнопкой мыши по значку открываемого файла Дважды щелкнуть правой кнопкой мыши по значку открываемого файла

13.По окончании загрузки Windows на экране монитора сначала появляется… Главное меню Рабой стол В Окно Контекстное меню

14.Как задействовать поисковую систему Windows? Открыть окно папки "Мой компьютер" Запустить программу "Проводник" В В главном меню выполнить команду "Найти- Файлы и папки…" Шелкнуть правой кнопкой мыши по значку "Мой компьютер" и в контекстном меню выполнить команду "Найти…"

### 2. Обработка текстовой информации в MS Word

1. Для выделения фрагментов текста можно сделать следующее:

Для выделения слова можно щелкнуть на слове два раза мышью

Для выделения слова можно подвести курсор к слову и выделить его, нажимая клавиши Shift и стрелку вправо

Для выделения абзаца можно три раза щелкнуть мышью на абзаце Для выделения строки можно один раз щелкнуть мышью на строке

2. Можно ли отменить неверную операцию, если Вы ошиблись?

Невозможно

Б Возможно только с помощью администратора сети Возможно нажатием кнопки "Отменить" на панели инструментов Г Возможно с помощью команды "Правка-Отменить"

3. Чтобы создать новый документ, можно выполнить следующие действия: А Щелкнуть кнопку "Создать" панели инструментов "Файл-Создать" "Вставить-Файл"

4. Вы хотите задать красную строку для каждого абзаца, отформатированного стилем Обычный. Для этого удобней всего:

Задать абзацный отступ "вручную" с помощью табуляции

Задать абзацный отступ "вручную" с помощью нескольких повторяющихся пробелов

Добавить к стилю Обычный красную строку

5. Вам необходимо выделить абзац как заголовок. Для этого удобнее всего:

А Увеличить размер шрифта абзаца и сделать его начертание полужирным Выбрать другой шрифт для абзаца и подчеркнуть абзац В Изменить стиль абзаца, выбрав стиль для заголовка

6. Можно ли изменить оформление списков по своему усмотрению? Да, можно изменять символ маркера, его размер, цвет, абзацный отступ Да, но можно изменять только символ маркера В Нельзя

7. Слово "изучение" в результате ряда преобразований приобрело следующий вид: "изучение". Какие изменения были внесены?

> Изменен шрифт слова, его начертание слелано полужирным и подчеркнутым Начертание слова сделано полужирным и подчеркнуто

Изменен шрифт слова и размер шрифта, его начертание сделано полужирным и подчеркнуто

Изменен масштаб документа, начертание слова сделано полужирным и подчеркнуто

8. Клавишу Enter необходимо нажимать:

В конце строки Б В конце предложения В В конце абзаца В конце слова

9. Вы хотите выделить предложения курсивом. Для этого нужно:

Поставить курсор на начало предложения, нажать мышью кнопку Курсив Б Щелкнуть мышью слева от предложения, нажать мышью кнопку Курсив В Выделить предложение, используя клавишу Shift и соответствующую стрелку, нажать мышью кнопку Курсив

10.В текстовом редакторе при задании параметров страницы устанавливаются… Гарнитура, размер, начертание Отступ, интервал Поля, ориентация Стиль, шаблон

11.Чтобы сохранить текстовый файл (документ) в определенном формате необходимо задать…

Размер шрифта Тип файла Параметры абзаца Размеры страницы

12.Для быстрой вставки в текущий документ одних и тех же стандартных картинок нужно…

> Сохранить картинки в буфере обмена Office Добавить картинки в качестве элементов автотекста Добавить картинки в качестве элементов автозамены Создать шаблон со стандартными картинками Создать персональный раздел в каталоге картинок Office

13.Для быстрой вставки в текущий документ текстовых клеше нужно…

Сохранить текстовые фрагменты в буфере обмена Office

Добавить текстовые фрагменты в качестве элементов автотекста

Добавить текстовые фрагменты в качестве элементов автозамены

Создать шаблон с набором текстовых клеше

Создать особый пользовательский словарь в диалоговом окне параметров Word на вкладке Правописание

14.Примечанием в Word называют…

А Дополнительную информацию к текстовому фрагменту или отдельному термину, которая располагается в конце текущей страницы или текущего раздела и маркируется, по традиции, звездочкой или арабской цифрой

Комментарий к тексту, который можно прочесть, наведя указатель мыши на отмеченный желтым выделением текст

Стандартный текст (например. Название документа, текущая дата. Фамилия автора, номера страниц и т.д.), который размещается на верхнем и нижнем полях документа и повторяется на каждой его странице

15.Для быстрого (и корректного!) переоформления абзацев, к которым был применен один и тот же стиль, достаточно…

А Переопределить сам стиль

Переоформить хотя бы один из этих абзацев, если в самом стиле задан параметр Обновлять автоматически

Переоформить хотя бы один из этих абзацев, затем скопировать новое оформление на остальные абзацы, используя инструмент Формат по абзацу

В меню Правка выбрать команду Заменить; в диалоговом окне Заменить установить замену текущего оформления на новое и нажать кнопку Заменить все

16.Подложка – это…

Рисунок, вставленный в колонтитул и сделанный полупрозрачным, играющий роль водяного знака

Оборотная сторона обложки, которая нередко оставляется пустой, без текста или картинок

В Рисунок, для которого установлен вариант обтекания За текстом

17.Если русский текст по ошибке стали набирать в английской раскладке, Word автоматически преобразует набранный на латинице набор символов в русский текст при условии, что…

В панели управления Windows Клавиатура в качестве используемой по умолчанию установлена русская раскладка

Б В параметрах языка Word установлен по умолчанию русский язык

В В параметрах автозамены установлен флажок Исправлять раскладку клавиатуры и набрано не менее 37 символов

В параметрах языка установлен флажок Определять язык автоматически

18.Макрос – это…

Род компьютерных вирусов, разрабатываемых хакерами специально для порчи документов MS Office

Подпрограмма, создаваемая пользователями на языке Visual Basic для автоматизации стандартных процедур в приложениях пакета MS Office, хотя иногда – и для выполнения некорректных операций (в качестве вируса)

Особым образом записанная пользователем последовательность его собственных действий в документе, которую в дальнейшем, по мере необходимости можно активировать одной командой

19.В процессе подготовки почтовой рассылки важно сохранять все попутно создаваемые и редактируемые документы, за исключением...

Основного документа

Источника ланных

Составного документа

20. Для того чтобы проанализировать текст на предмет легкости его восприятия читателем необходимо...

Исправить все ошибки в документе и в меню Сервис выбрать команду Статистика

Выделить сомнительный фрагмент текста и в меню Сервис выбрать подменю Язык и команду Тезаурус

В параметрах правописания включить статистику удобочитаемости и исправить все ошибки, используя принудительную проверку правописания

21. Для быстрой отсылки документа Word в формате HTML необходимо...

Сохранить документ, затем запустить почтовую программу, создать в ней новое сообщение и прикрепить к нему нужный файл; перед отправкой сообщение проверить. Чтобы в настройках почтовой программы вы качестве формата отправляемых сообщений был указан формат HTML

Сохранить локумент и закрыть Word, затем шелкнуть по значку файла правой кнопкой мыши и в контекстном меню выбрать подменю Отправить и команду Адресат

Нажать на кнопку Сообщение на панели инструментов Стандартная

22. Полями в Word называют...

Отступы от краев страницы до границ текста, на которых текст или картинки, чаще всего, не размещаются (за исключением колонтитулов)

Специальные коды, которые возвращают в место своей вставки некие искомые или расчетные данные

23. Для добавления автоматического оглавления важно, чтобы...

Объем текста в документе превышал одну страницу

Текст содержал заголовки, оформление стандартными заголовочными стилями Весь текст был выделен

Текст содержал заголовки, и заголовки были бы помечены стилями

В тексте были расставлены закладки

24. Для сравнения двух документов между собой желательно, чтобы...

Оба они, с момента своего создания, редактировались при включенном режиме записи исправлений

У них были одинаковые имена

Это были две версии одного и тог же документа

25. Можно ли в документе Word осуществлять, хотя бы, элементарные расчеты? Нет, Word предназначен лишь для набора текста

Можно, если вместо создания обычной таблицы Word внедрить в документ лист Excel

Можно, если в результирующей ячейке таблицы Word набрать формулу, начиная

со знака "равно" Можно, если вставить в ячейку таблицы Word вычисляемое поле

- 3. Обработка числовой информации средствами MS Excel
- 1. Рабочая книга - это: Файл созданный в текстовом редакторе WORD Файл созданный в любом текстовом редакторе Файл созданный в электронных таблицах EXCEL Файл созданный в графическом редакторе
- $\overline{2}$ . Строка в EXCEL - это: Основной элемент, из которого состоит рабочая книга Главная расчетная область рабочего листа Один из элементов рабочего листа Основная елиница ланных в EXCEL
- $3.$ Формула в EXCEL - это: Совокупность чисел, связанных между собой знаками арифметических операций Совокупность адресов ячеек, связанных между собой знаками арифметических

операций

Совокупность адресов ячеек, связанных между собой знаками арифметических операций, которая всегда начинается со знака =

Совокупность адресов ячеек последовательно записанных друг за другом и начинающаяся со знака =

- $\overline{4}$ . Какая из предложенных формул является логической формулой EXCEL?  $= B2*SC15/SF$1$ ЕСЛИ(B2>\$F\$1; "норма"; "выше нормы")  $=$ ЕСЛИ(B2>\$F\$1; "норма"; "выше нормы")  $=$ ECJI $U(B2 > $F$1; B2*$C15/$F$1)$
- 5. В какую группу входят только полные абсолютные ссылки? **\$A\$1 \$F4 SES15 SAS1**  $$F4$ E\$15  $$A$1$ **SFS4 SES15**  $A<sub>1</sub>$  $F4$

 $E15$ 

 $6<sub>l</sub>$ В электронной таблице выделена группа ячеек А1:В3. Сколько ячеек входит в эту группу?

- 6 5
- $\overline{4}$

 $\overline{3}$ 

7.

Результатом вычислений в ячейке С1 будет:

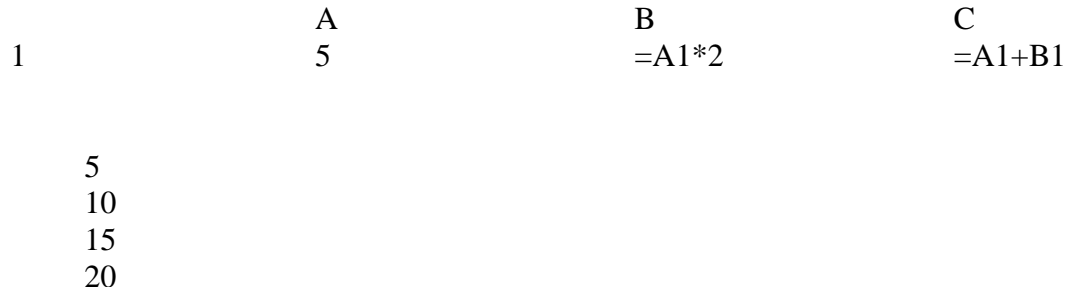

8. В электронной таблице выделен диапазон ячеек А3:G4. Сколько ячеек вошло в лиапазон?

- $\overline{7}$  $14$ Зависит от способа выделения
- $9<sub>1</sub>$ В электронных таблицах нельзя удалить... Столбец Строку Имя ячейки Содержимое ячейки

4 Тема «Локальные и глобальные компьютерные сети. Телекоммуникации в образовании»

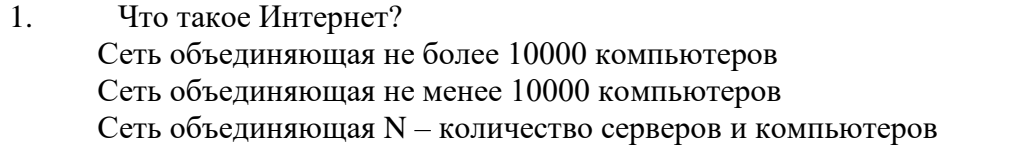

 $\overline{2}$ . Что такое URL? Текстовый адрес сервера Кодированный текстовый адрес сервера Текстовый адрес сервера который воспринимает браузер для поиска IP адреса

 $\overline{3}$ . Какие протоколы передачи данных используются браузерами для передачи ланных? TCP/IP

**PCX POP SMTP** 

 $\overline{4}$ . Какие протоколы передачи данных используются почтовыми программами для приемки и передачи электронной почты?

TCP/IP **SMTP POP** 

PCX

- 5. Что такое браузер? Программа для просмотра текстовых документов Программа для просмотра электронных таблиц В Программа для просмотра Интернет ресурсов Программа для просмотра баз данных 6. Для чего служит протокол FTP? Для передачи файлов Для обмена информацией между компьютерами посредством гипертекста В Для просмотра Интернет ресурсов 7. Что такое локальная сеть? Соединение компьютеров через Com порты Соединение компьютеров через коммутатор В Передача информации посредством ИК портов Объединение двух и более компьютеров для передачи информации между собой 8. Что такое DNS? Основная зона ломена
	- Уникальный адрес сети
	- В Уникальный адрес сервера
- 9. Сколько байт используется для записи IP адреса? А 4
	- $\overline{2}$
	- В 6

10. Назовите 3 российские и 2 зарубежные поисковые системы в Интернете

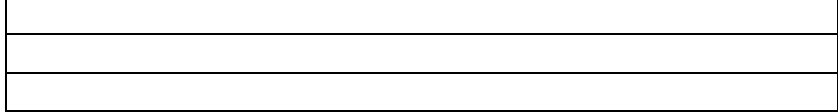

11. Задан адрес электронной почты в сети Интернет: [user\\_name@mtu-net.ru.](mailto:user_name@mtu-net.ru) Каково имя владельца этого электронного адреса?

> ru mtu-net.ru user\_name

#### **МИНИСТЕРСТВО НАУКИ И ВЫСШЕГО ОБРАЗОВАНИЯ РОССИЙСКОЙ ФЕДЕРАЦИИ НОЯБРЬСКИЙ ИНСТИТУТ НЕФТИ И ГАЗА (ФИЛИАЛ) ФЕДЕРАЛЬНОЕ ГОСУДАРСТВЕННОЕ ОБРАЗОВАТЕЛЬНОЕ УЧРЕЖДЕНИЕ ВЫСШЕГО ОБРАЗОВАНИЯ «ТЮМЕНСКИЙ ИНДУСТРИАЛЬНЫЙ УНИВЕРСИТЕТ» (Филиал ТИУ в г. Ноябрьск)**

Кафедра Экономики, менеджмента и естественнонаучных дисциплин

### **Перечень вопросов к зачёту по дисциплине «Информатика»**

- 1. Сообщения, данные, сигнал, атрибутивные свойства информации, показатели качества информации, формы представления информации. Системы передачи информации.
- 2. Меры и единицы количества и объема информации
- 3. Позиционные системы счисления.
- 4. Высказывания. Операции с высказываниями.
- 5. Логические основы ЭВМ.
- 6. История развития ЭВМ. Вклад русских и советских учёных в создание и разработку вычислительной техники. Понятие и основные виды архитектуры ЭВМ.
- 7. Состав и назначение основных элементов персонального компьютера, их характеристики.
- 8. Понятие системного и служебного (сервисного) программного обеспечения: назначение, возможности, структура. Операционные системы.
- 9. Файловая структура операционных систем. Операции с файлами.
- 10.Технологии обработки текстовой информации
- 11.Электронные таблицы Excel.
- 12.Вычисления в Excel.
- 13.Технологии обработки графической информации.
- 14.Средства электронных презентаций.
- 15.Моделирование как метод познания.
- 16.Классификация и формы представления моделей.
- 17.Методы и технологии моделирования.
- 18.Информационная модель объекта.
- 19.Понятие алгоритма и его свойства. Блок-схема алгоритма.
- 20.Основные алгоритмические конструкции. Базовые алгоритмы.
- 21.Программы линейной структуры.
- 22.Операторы ветвления.
- 23.Операторы цикла.
- 24.Этапы решения задач на компьютерах.

### Критерии оценки:

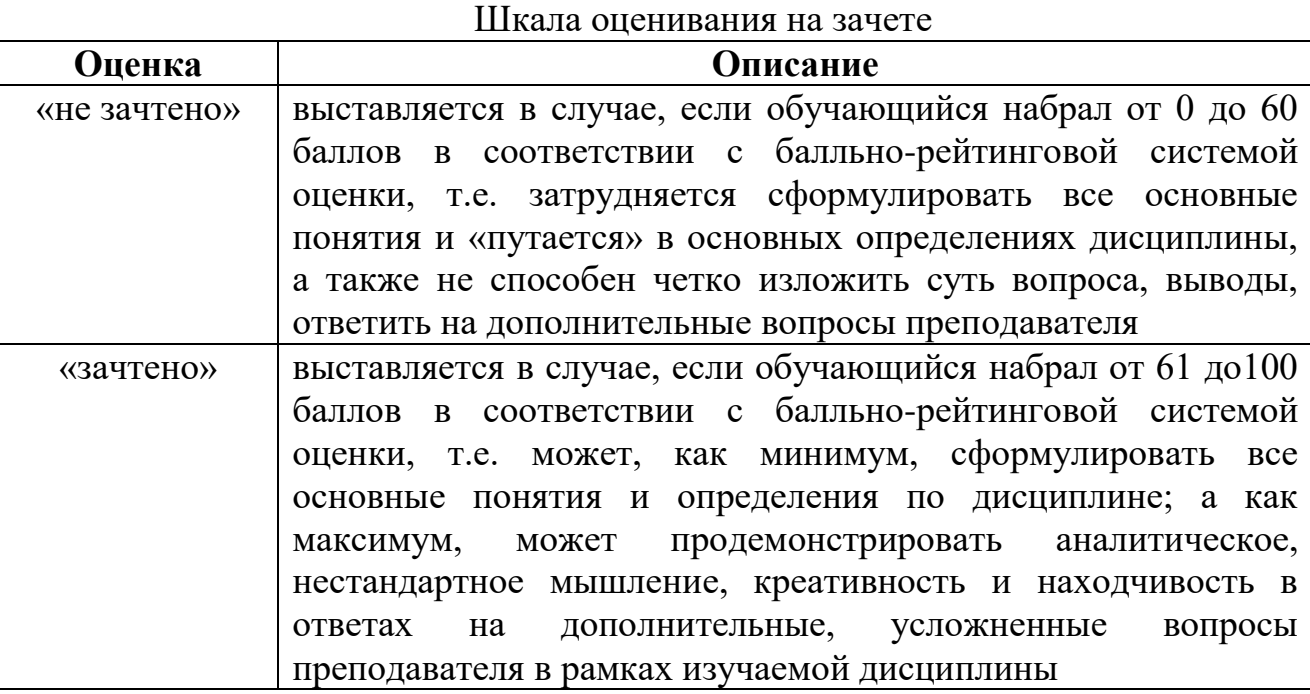

### Вопросы к экзамену

- 1. Понятие о структурном программировании. Модульный принцип программирования. Подпрограммы. Принципы проектирования программ сверху - вниз и снизу - вверх.
- 2. Объектно-ориентированное программирование.
- 3. Эволюция и классификация языков программирования. Основные понятия языков программирования
- 4. Структуры и типы данных языка программирования.
- 5. Трансляция, компиляция и интерпретация
- 6. Основные этапы компиляции, лексический семантический анализ выражения, формальная грамматика, компилятор формулы, дерево синтаксического разбора.
- 7. Формальные грамматики
- 8. Основы баз ланных и знаний.
- 9. Системы управления базами данных.
- 10. Сетевые технологии обработки данных.
- 11. Основы компьютерной коммуникации. Принципы организации и основные топологии вычислительных сетей.
- 12. Компьютерные коммуникации и коммуникационное оборудование.
- 13. Сетевой сервис и сетевые стандарты
- 14. Программы для работы в сети Интернет.

15.Защита информации в локальных и глобальных компьютерных сетях. Шифрование данных. Электронная подпись.

## **Критерии оценки**:

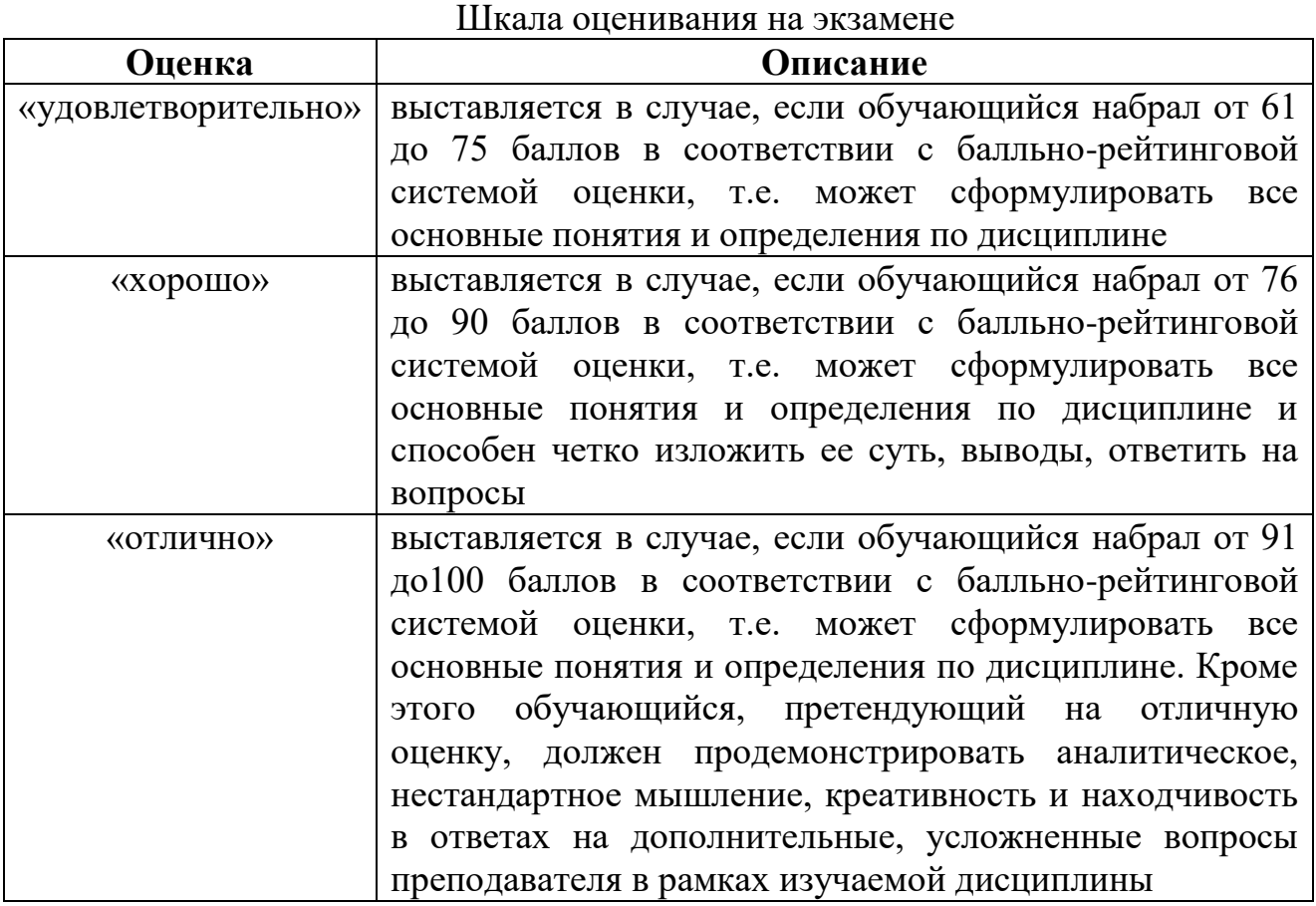